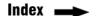

Installation . Configuration Process - 1

Interface setting - 2

Trigger Mode/ LED Flash Mode - 4

**Barcode Setting - 5** 

Testing Chart, RS232 PIN Assignment- 7

Barcode Setting, Code 39 Parameters - 8

# **Barcode Scanner Quick Manual**

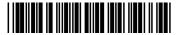

- 9 Code 39, UPC/EAN Add 2/5 Code Parameters \ Code 93 Parameters
- 10 EAN-13 \ UPC Code Parameters
- 11 ISBN/ISSN/ · CodeMark I.D. · CodeMark Appendix
- 12 Code 128 /EAN-8/China Postage Parameters
- 13 UPC-A · UPC-E Code Parameters
- 14 Codabar Code Parameters
- 15 Interleave 2 of 5 / Matrix 2 of 5 Code Parameters

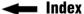

# Installation · Configuration Process - 1

The CCD scanner can be easily interfaced to a keyboard or a serial port to your computer. Now follow the procedures below for a proper installation.

#### To install the scanner as keyboard wedge:

On your first time installation, it is necessary to select a compatible computer type. (See the configuration manual for the correct type.)

- 1) Plug the phone jack of scanner cable into your CCD scanner.
- 2) Turn off your computer.
- 3) Remove the keyboard plug from our computer, plug it into the Din-5P or PS/2 female connector of scanner cable, and then connect the Din-5P or PS/2 make connector to the keyboard port of your computer.
- Turn on the power of computer, the red LED indicator will light and the CCD scanner will beep to indicate a correct installation.

#### To install the scanner as a RS-232C device:

- Plug the phone jack of scanner cable into your CCD scanner.
- 2) Turn off your computer.
- 3) Plug the DB-9P female connector of serial cable into RS-232C port on your computer.
- If it is necessary, plug another end of DC jack to the adapter.
- Turn on the power of computer, the red LED indicator will light and the CCD scanner will beep to indicate a correct installation.

#### Configuration Process

One or more parameters can be re-configured to fit your need. The basic three steps of custom configuration are:

- 1) Scan " START " label
- 2) Scan desired parameters
- 3) Scan " END " label

You can also refer to the flow chart shown on the back of the front cover for a better idea of the configuration process.

Important configuration commands are as under:

- START to begin custom configuration procedures.
- END to end the configuration procedures and save the new selected parameters.
- SET to give up the new settings and return to the defaults.

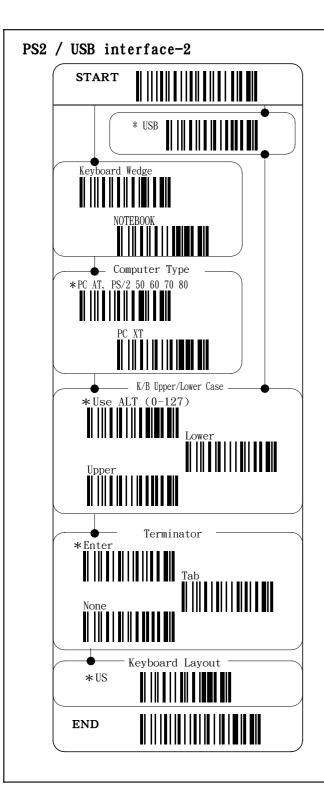

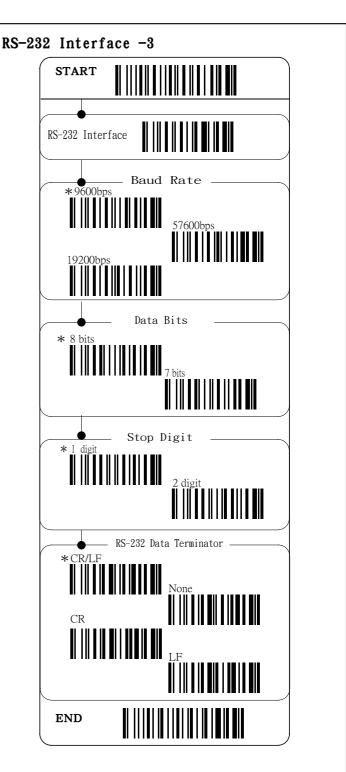

## Trigger Mode · LED Flash Mode - 4

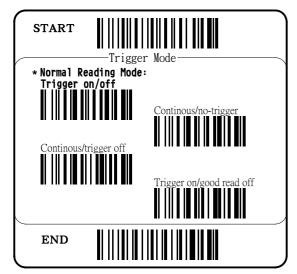

Normal Reading Pushing the keytop, the LED is keeping on. Off the keytop or Mode: Trigger while the scanner has a good read, the LED is off. When the on/off LED is off by losing the keytop, the LED will be On again while we pushing the keytop again and ready to read decoding code.

Continuous/ LED is always on. The barcode put in front of scanner only No trigger decode once. Change another barcode will decode another time. If you want to re-scan the same barcode, you have to move the barcode away and put it in front of the scanner window side, will do the second decode.

Continuous/ LED is turned on by pressing the trigger, when the barcode trigger off put in front of the scanner will decode, but only decode once, won't read continuously. The read mode will be the same like Mode 2. And when you pressing the trigger again, the LED will off and won't read the code again. And press the 3rd time, the light will be ON again will repeat the decode again.

Trigger on/good Connect the power, pushing the trigger, and LED will be ON read off 5 sec continuously, if there is no decoding during these 5 sec the LED will be off. And during this 5 sec while the scanner read successfully, the LED will be off as well.

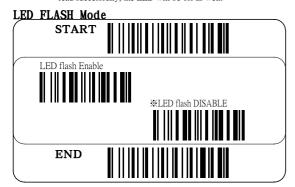

# Barcode Setting -5

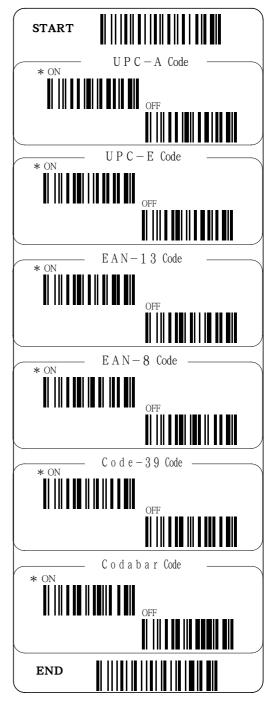

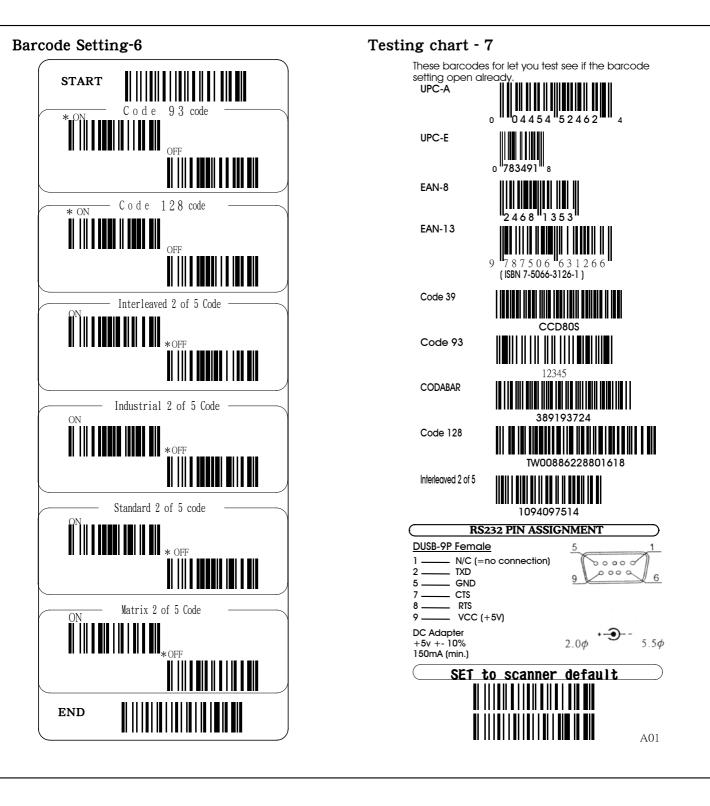

## Barcode Setting . Code 39 Parameters -8

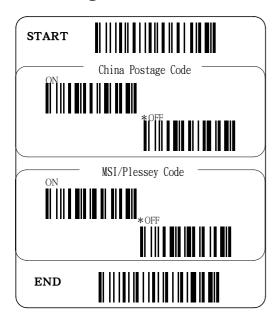

#### Code 39 Parameters

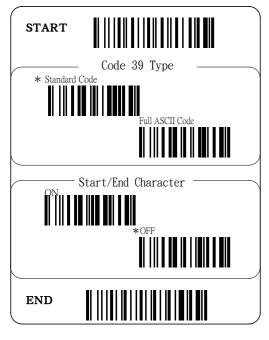

## Code 93 Parameters > UPC/EAN Add 2/5 code -9

#### Code 39

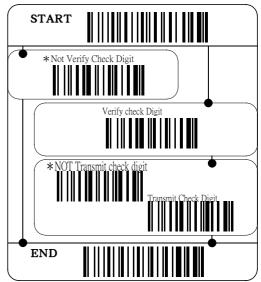

Code 93

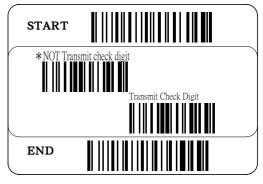

## UPC/EAN Add 2/5 code

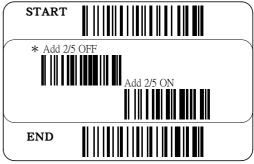

# EAN-13 \ UPC Code Parameters -10

#### UPC code & EAN code transfer

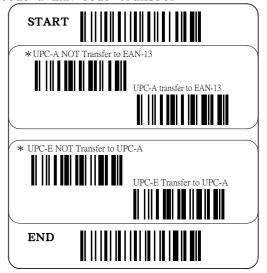

## EAN-13 Code

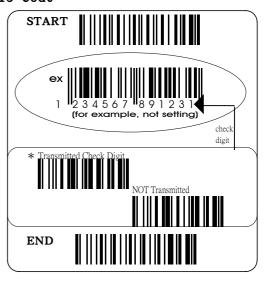

## ISBN/ISSN/ Parameters . CodeMark I.D.-11

#### EAN-13=ISBN/ISSN Code?

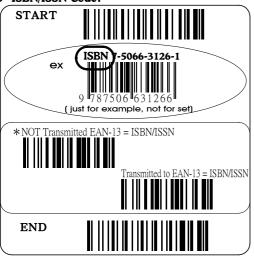

# EAN-8/China Postage Parameters -12

## **EAN-8 Check digit**

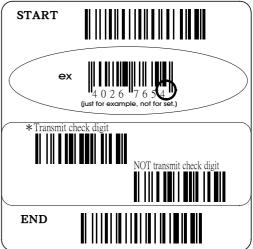

# **CodeMark I.D. setting** (see the CodeMark Appendix at below)

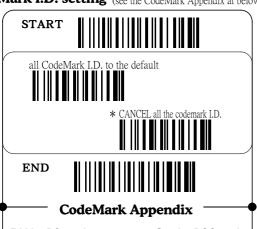

EAN - 13 is "A" Code 128 is "I" UPC - A is "B" Codabar is "J" EAN - 8 is "C" Interleave 2/5 is "K" UPC - E is "D" Industrial 2/5 is "L" Matrix 2/5 is "M" Code 4 is "E" Code 11 is "F" China postage is "N" Code 39 is "G" Standard 2/5 is "S" Code 93 is "H" MSI/Plessey is "U"

#### ChinaPostage Code

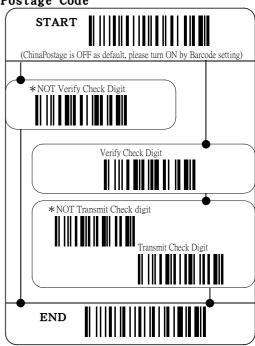

#### UPC-A \ UPC-E Code Parameters -13

#### UPC-A Code

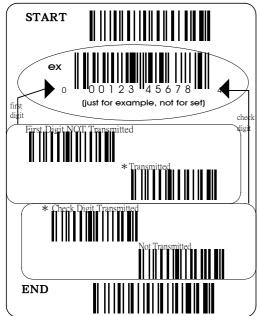

# UPC-E Code

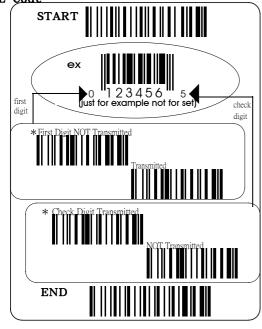

## Codabar Code Parameters -14

#### Codabar Code

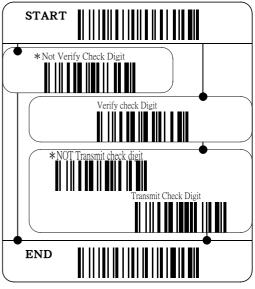

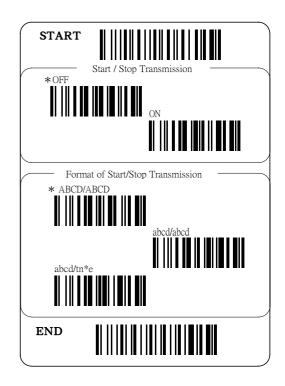

## Interleave 2 of 5 / Matrix 2 of 5 Code Parameters -15

#### Interleaved 2 of 5 Code

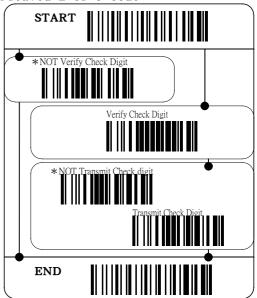

#### Matrix 2 of 5 Code

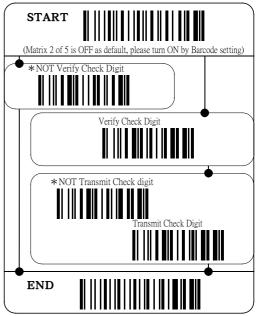